## **Logon failure unknown user name or bad password**

## **Network Authentication Error**

If you see this text in the backup log and your backup destination is a password protected network share then you may need to and the network authentication details in the Macrium Reflect defaults:

Validating location: \\Server\share\ - Invalid (Logon failure: unknown user name or bad password.)

**Note:** Interactive backups may run without a problem, and you may only see this error for scheduled tasks.

## **Solution**

Take the 'Other Tasks' > 'Defaults' menu option and click the 'Network' button:

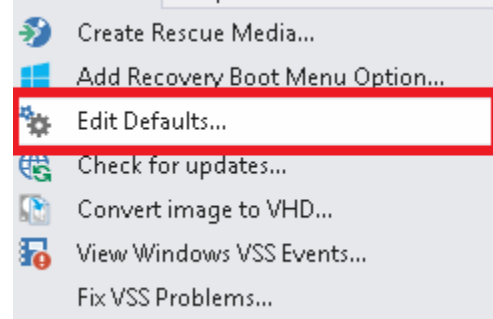

Windows contains a [Network Credentials cache](http://windows.microsoft.com/en-gb/windows7/store-passwords-certificates-and-other-credentials-for-automatic-logon) that enables network authentication details (User name and password) to be saved and re-used to logon automatically. However, scheduled tasks are run in Windows 'batch mode' and do not have access to saved credentials. Because of this you must enter network login details in the Macrium Reflect defaults to enable scheduled tasks to access and write to password protected network shares.

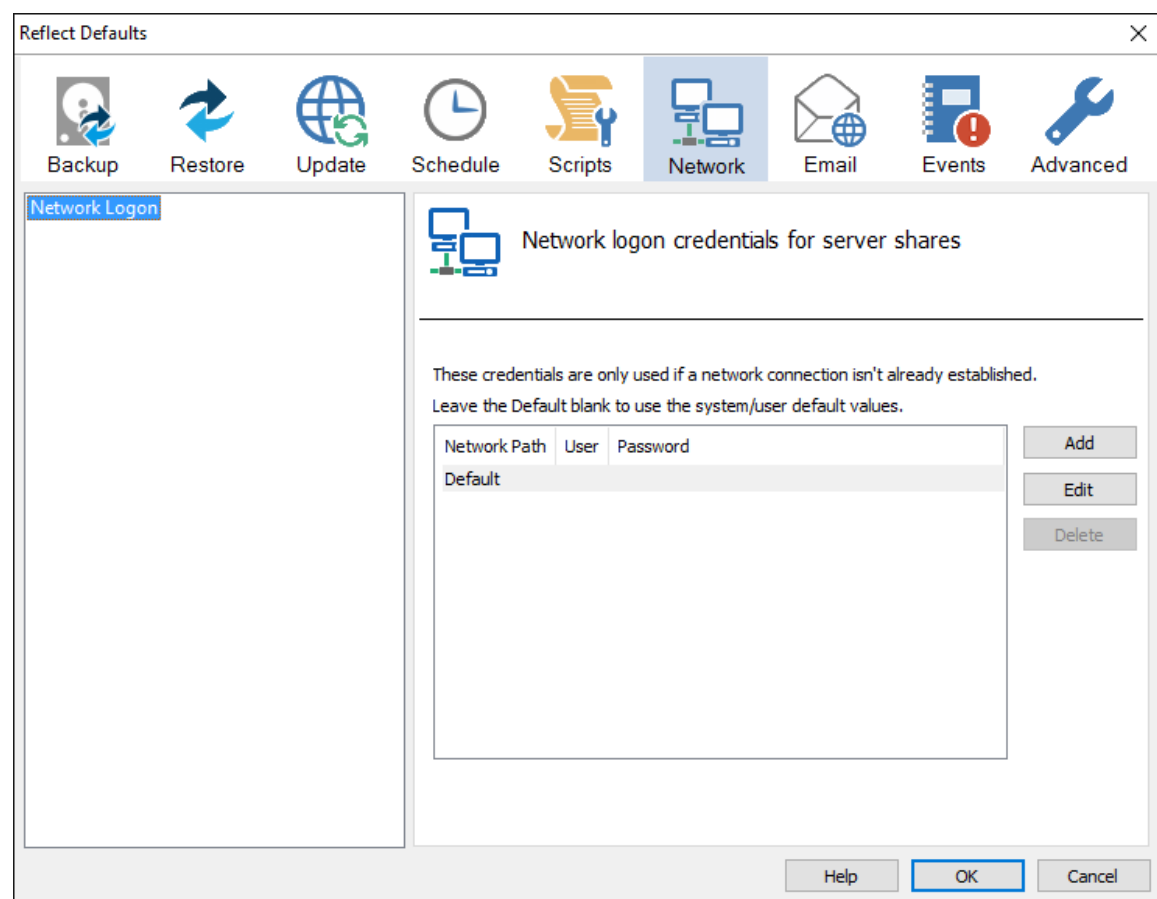

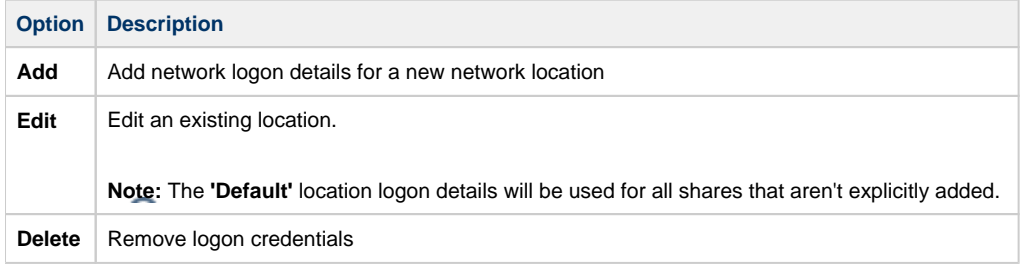

## **Add / Edit**

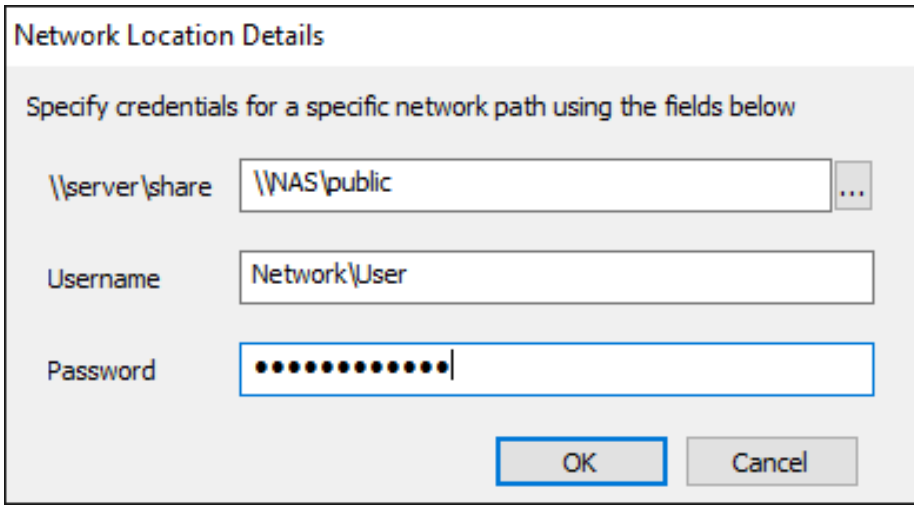

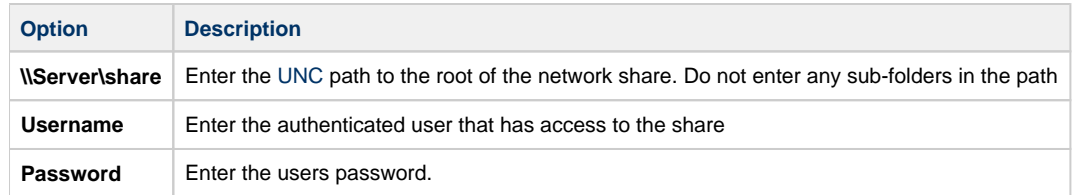

You can also **select 'Default'** and **click 'Edit'** to provide default credentials to be used for all network shares:

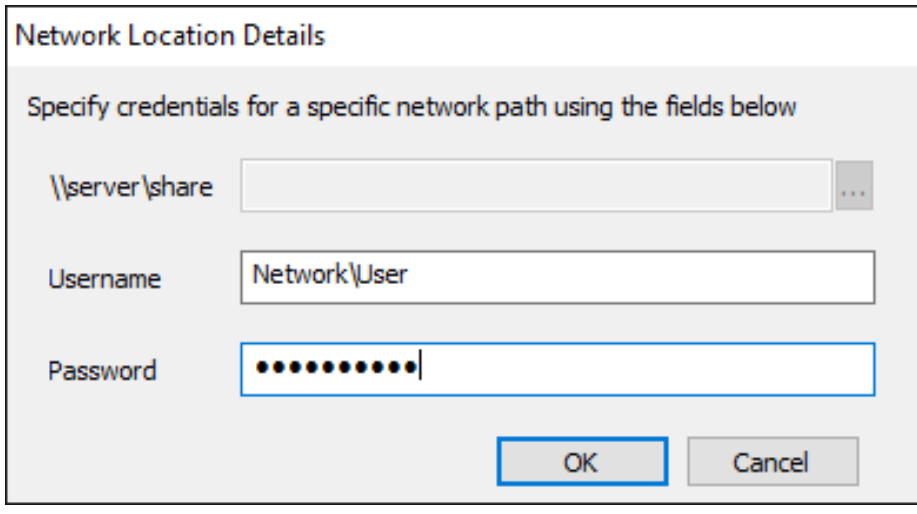